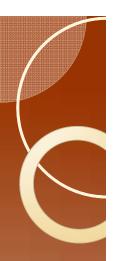

# EPG Data Analysis 101

- Ebert 1.0: Reading data files and checking your work
- by
- T.A. Ebert
- M.E. Rogers

EPG Workshop

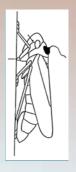

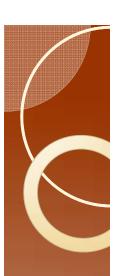

### Formatting Note

- Starting with this lecture, there will be screen shots to help you find things.
   Sometimes critical details are hard to see.
- The first screen shot will be an overview.
- Where needed, the following slide contains detailed portions of the overview.

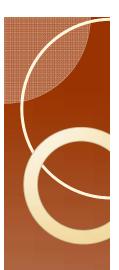

#### EPG Workshop

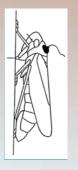

## SAS Programs Read the raw data

- First look at the contents of one of the raw data files.
- Open "Control I" in the "Psyllid Data" folder using "open with" by right clicking the file name to bring up the menu.

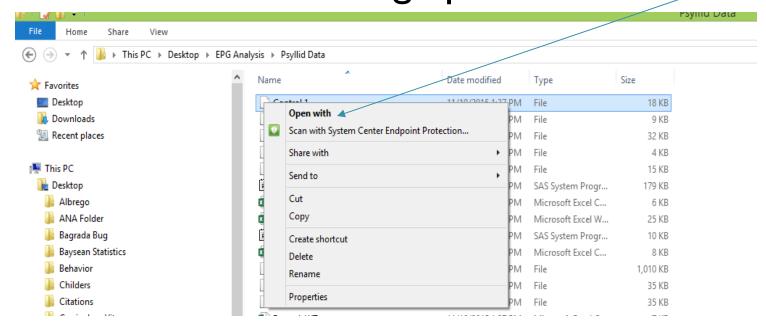

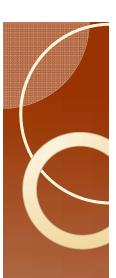

#### The Raw data

Open with notepad or wordpad.

 Note: These programs will show you the ASCII contents. No hidden formatting. No codes. What you see is an ASCII representation of your file

contents.

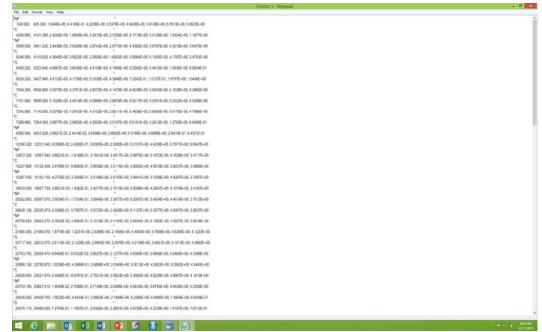

Note the quotes and a long text string beginning with the waveform code (clearer on next slide). Numerical data is on the following line. This is very different from the ANA file format.

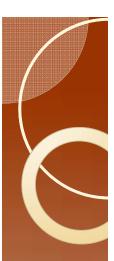

### **Details**

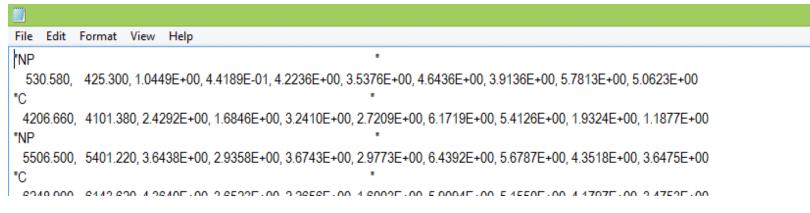

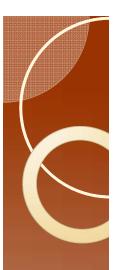

#### Read the raw data

- Close notepad.
- Right click "FileManipW.sas" and open in SAS Enterprise Guide.

This is what you should see.

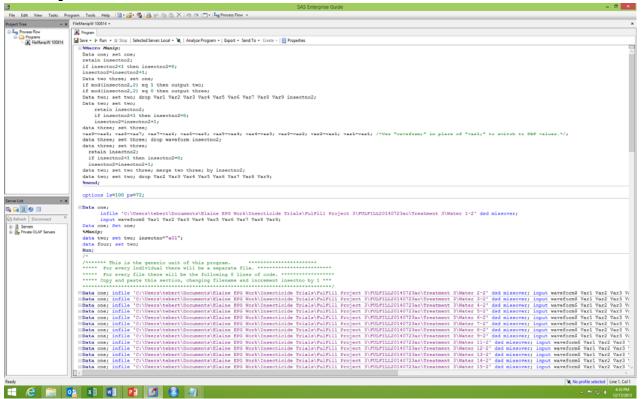

### **Details**

Unique Insect number: "a" is the treatment.

This is the first insect

Path and File Name

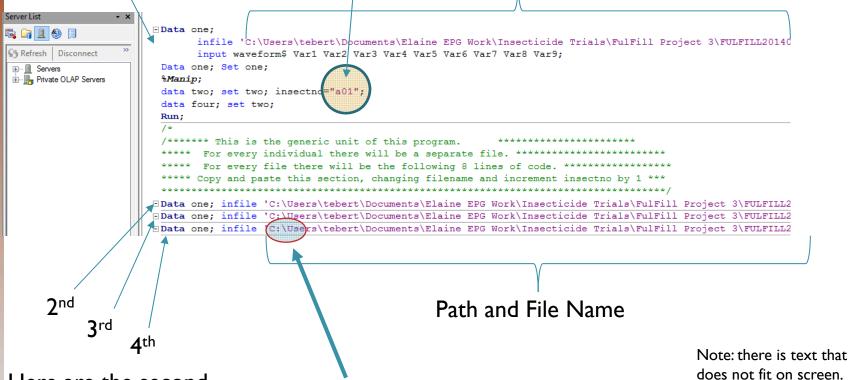

Here are the second, third, and fourth insects

Be aware that SAS wants a \ in the path name not a /

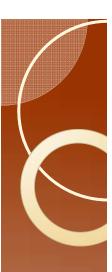

# Modifying the Program

- The file names are wrong.
- Here is what is there now:

'C:\Users\tebert\Documents\Elaine EPG Work\Insecticide Trials\FulFill Project 3\FULFILL20140723ac\Treatment 3\Water 1-2'

Here is what needs to be there:

'C:\Users\tebert\Desktop\EPG Analysis\Psyllid Data\Control I'

- I suggest that you do not type this in.
- Go to "File Explorer"
- Single mouse click on the file "Control I"

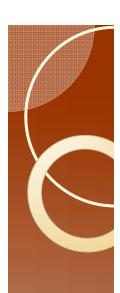

# Modifying File Names

 Single click here and copy the now highlighted path.

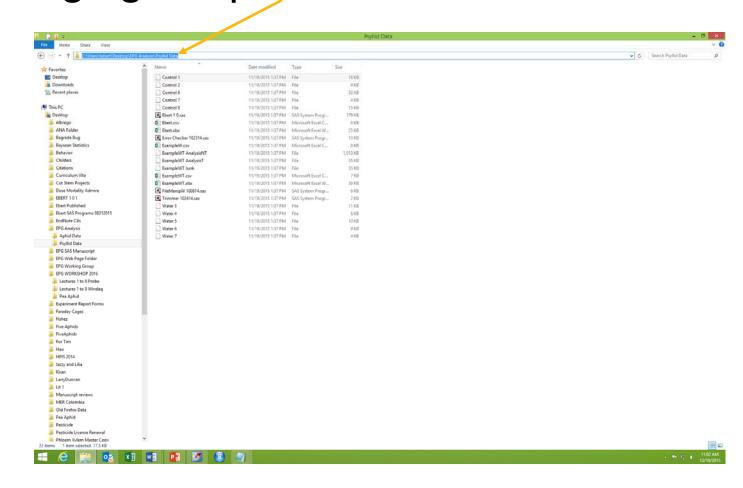

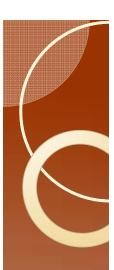

### **Details**

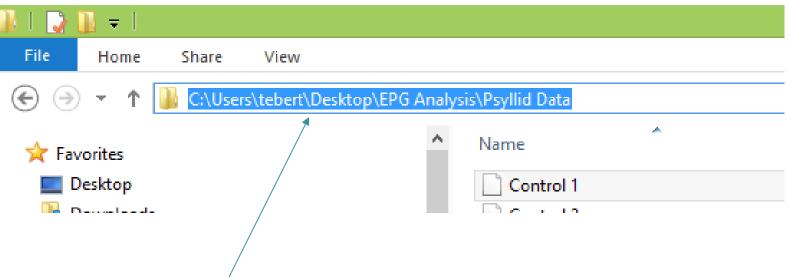

If you do not see this path, then you should change your settings for Explorer. See the small lecture on Path Names.

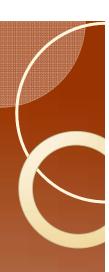

### Change the file name

- Return to SAS, and highlight the old file name, and paste the new path here.
  - Original

'C:\Users\tebert\Documents\Elaine EPG Work\Insecticide Trials\FulFill Project 3\FULFILL20140723ac\Treatment 3\Water 1-2

New

'C:\Users\tebert\Desktop\EPG Analysis\Psyllid Data'

Then type in a slash \ and the file name.

'C:\Users\tebert\Desktop\EPG Analysis\Psyllid Data\control 1'

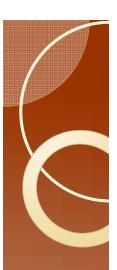

### Complete this task

- Copy the file name that you have just corrected, and paste it into the next five places where a file name is used.
- Change the file names to Control 2, Control 6, Control 7, Control 8, and Water 3.

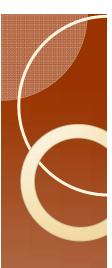

#### More Data?

- We are missing Water 4 through Water 7.
- Use the previous approach to get these, so that there is one of these lines for all remaining files.

```
| Section | Proper | Note | Proper | Note | Property | Property | Property | Property | Property | Property | Property | Property | Property | Property | Property | Property | Property | Property | Property | Property | Property | Property | Property | Property | Property | Property | Property | Property | Property | Property | Property | Property | Property | Property | Property | Property | Property | Property | Property | Property | Property | Property | Property | Property | Property | Property | Property | Property | Property | Property | Property | Property | Property | Property | Property | Property | Property | Property | Property | Property | Property | Property | Property | Property | Property | Property | Property | Property | Property | Property | Property | Property | Property | Property | Property | Property | Property | Property | Property | Property | Property | Property | Property | Property | Property | Property | Property | Property | Property | Property | Property | Property | Property | Property | Property | Property | Property | Property | Property | Property | Property | Property | Property | Property | Property | Property | Property | Property | Property | Property | Property | Property | Property | Property | Property | Property | Property | Property | Property | Property | Property | Property | Property | Property | Property | Property | Property | Property | Property | Property | Property | Property | Property | Property | Property | Property | Property | Property | Property | Property | Property | Property | Property | Property | Property | Property | Property | Property | Property | Property | Property | Property | Property | Property | Property | Property | Property | Property | Property | Property | Property | Property | Property | Property | Property | Property | Property | Property | Property | Property | Property | Property | Property | Property | Property | Property | Property | Property | Property | Property | Property | Property | Property | Property | Property | Property |
```

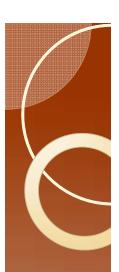

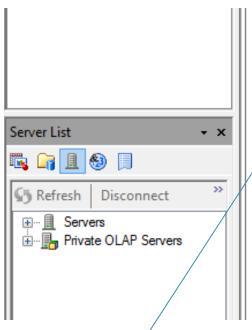

Highlight one line (the entire line)

Сору

And paste as many new lines as needed (3 in this case).

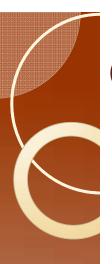

### **Correct Treatments**

- Each insect must have a unique designation.
- Use treatment codes A, B, C.
  - Keep track of what A means in a separate location. It is easier for you to do this than for me to program the computer to deal with "Aphid Imidacloprid 3ml/l 25 mV 10Jan2015."
  - In this case control is A, and Water is B.
- Here is insect 4 in treatment A
  - You will need to scroll to the right to see this.
  - make changes as needed to this and the other segments.

| Section | Compared | Compared | Compared | Compared | Compared | Compared | Compared | Compared | Compared | Compared | Compared | Compared | Compared | Compared | Compared | Compared | Compared | Compared | Compared | Compared | Compared | Compared | Compared | Compared | Compared | Compared | Compared | Compared | Compared | Compared | Compared | Compared | Compared | Compared | Compared | Compared | Compared | Compared | Compared | Compared | Compared | Compared | Compared | Compared | Compared | Compared | Compared | Compared | Compared | Compared | Compared | Compared | Compared | Compared | Compared | Compared | Compared | Compared | Compared | Compared | Compared | Compared | Compared | Compared | Compared | Compared | Compared | Compared | Compared | Compared | Compared | Compared | Compared | Compared | Compared | Compared | Compared | Compared | Compared | Compared | Compared | Compared | Compared | Compared | Compared | Compared | Compared | Compared | Compared | Compared | Compared | Compared | Compared | Compared | Compared | Compared | Compared | Compared | Compared | Compared | Compared | Compared | Compared | Compared | Compared | Compared | Compared | Compared | Compared | Compared | Compared | Compared | Compared | Compared | Compared | Compared | Compared | Compared | Compared | Compared | Compared | Compared | Compared | Compared | Compared | Compared | Compared | Compared | Compared | Compared | Compared | Compared | Compared | Compared | Compared | Compared | Compared | Compared | Compared | Compared | Compared | Compared | Compared | Compared | Compared | Compared | Compared | Compared | Compared | Compared | Compared | Compared | Compared | Compared | Compared | Compared | Compared | Compared | Compared | Compared | Compared | Compared | Compared | Compared | Compared | Compared | Compared | Compared | Compared | Compared | Compared | Compared | Compared | Compared | Compared | Compared | Compared | Compared | Compared | Compared | Compared | Compared | Compared | Compared | Compared |

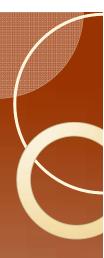

### Detail

```
two; insectno="a02"; proc append base=for two; insectno="a04"; proc append base=for two; insectno="a04"; proc append base=for two; insectno="a06"; proc append base=for two; insectno="a06"; proc append base=for two; insectno="a07"; proc append base=for two; insectno="a08"; proc append base=for two; insectno="a08"; proc append base=for two; insectno="a11"; proc append base=for two; insectno="a11"; proc append base=for two; insectno="a12"; proc append base=for two; insectno="a12"; proc append base=for two; insectno="a13"; proc append base=for two; insectno="a14"; proc append base=for two; insectno="a14"; proc append base=for two; insectno="a14"; proc append base=for two; insectno="a14"; proc append base=for two; insectno="a14"; proc append base=for two; insectno="a14"; proc append base=for two; insectno="a14"; proc append base=for two; insectno="a14"; proc append base=for two; insectno="a14"; proc append base=for two; insectno="a14"; proc append base=for two; insectno="a14"; proc append base=for two; insectno="a14"; proc append base=for two; insectno="a14"; proc append base=for two; insectno="a15"; proc append base=for two; insectno="a15"; proc appe
```

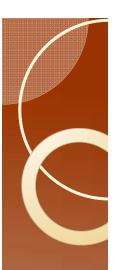

### What you should have

 Delete all the extra lines that have old file names. The final results should look like this.

```
Miller State State
```

Note: a graphics problem produces a small error in this view. This should be Manip.

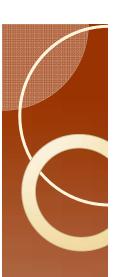

### Saving output

- Change the path and file name for where to save the output (scroll down).
- The existing code looks like this:

**proc export** data=five outfile='C:\Users\tebert\Documents\Elaine EPG Work\Insecticide Trials\FulFill Project 3\Raw Data\Raw Data TRT3.csv' dbms=csv replace;

• It should now look like this:

proc export data=five outfile='C:\Users\tebert\Desktop\EPG Analysis\Psyllid
Data\PsyllidData1.csv' dbms=csv replace;

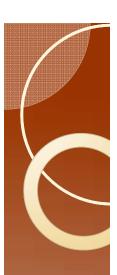

### Run the program, Errors?

- Run the program. F3 will do this, or use menu.
- If SAS tells you that there is an error, then check the following:
  - Check the file names if SAS cannot find a file. Be aware of spaces in file names and differences between a I and an I (a one and a lower case L)
  - The quotes about file names where SAS says there is an error.
  - The quotes about the insect number.

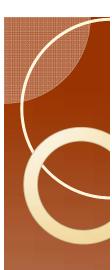

### Check the result

- Open file PsyllidData I.csv using Excel.
- You should have this:

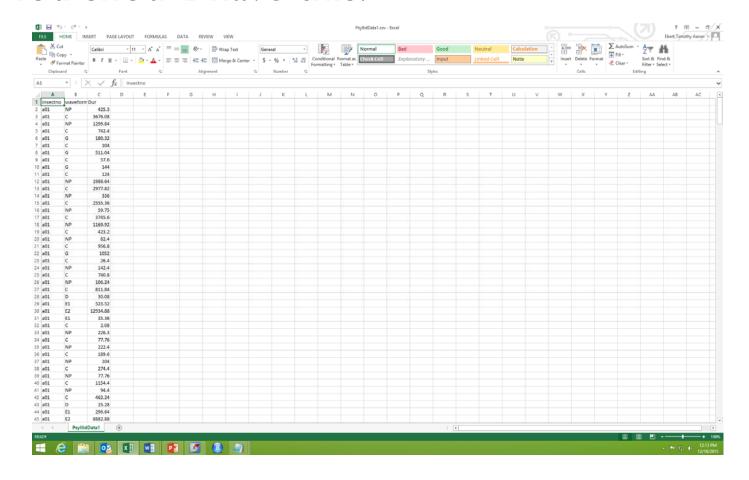

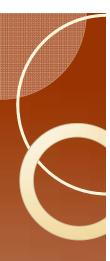

#### Confirm the results

- In running a program that you have no experience in using, it is good to make a few observations to check the results.
  - Open the file "Control I" using notepad and record the first two entries.

```
"NP " 530.580, 425.300, 1.0449E+00, 4.4189E-01, 4.2236E+00, 3.5376E+00, 4.6436E+00, 3.9136E+00, 5.7813E+00, 5.0623E+00 " " 4206.660, 4101.380, 2.4292E+00, 1.6846E+00, 3.2410E+00, 2.7209E+00, 6.1719E+00, 5.4126E+00, 1.9324E+00, 1.1877E+00
```

 Open the file "Water 7" using notepad and record the last two entries at the end of the file.

```
"NP "
888.640, 840.000,-4.6997E-01,-1.1841E-01, 3.4912E-01, 2.2473E+00,-4.5776E-01, 6.8481E-01
"C "
1397.440, 1348.800,-4.8340E-01,-1.2695E-01,-4.6387E-01, 1.4844E+00,-4.5532E-01, 6.7993E-01
```

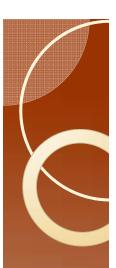

#### Confirm the Results

- Take a look at the numbers in Control I
  - It would be a great idea to enter them by hand into Excel.
- For Control I, you will note that the difference between the first column and the second column is 105.28.
  - The first column is time from the start of recording.
  - The second column is time from when you told Windaq that you had placed the insect on the plant.
  - Use the second column of numbers.

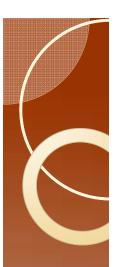

#### Confirm the Results

- Note that the second column is a constantly increasing set of numbers. These values are all time from start of recording to the end of that behavior.
- If these were time from start of recording to the beginning of that behavior then the first behavior would be at time 0, and you would need a dummy waveform for the end of the final behavior (Code 12 is used in Probe).
- These are the two ways to calculate TBF (<u>Time from Beginning of File</u>).

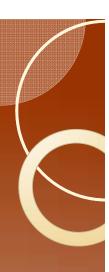

#### Confirm the results

 The First two entries for the AphidData I file are:

```
insectno waveform Dur
a01 NP 425.3
a01 C 3676.08
```

• And the last two entries are:

```
b07 E1 162.08
b07 E2 25279.5
```

 Subtract the first number from the second number from the second column: 4101.38-425.3 to get 3676.08.

Data from file "Control I"

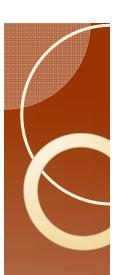

#### Confirm the Results

- Do the same thing for the last entry.
- The numbers match.
- We have greater confidence that the process worked as advertised.
- Note: There are 528 data entries and one line containing column headings in the Excel file.